## **Frachträume**

Frachträume werden in der .mdl ganz am Ende im Block "transportVehicle= {"... definiert.

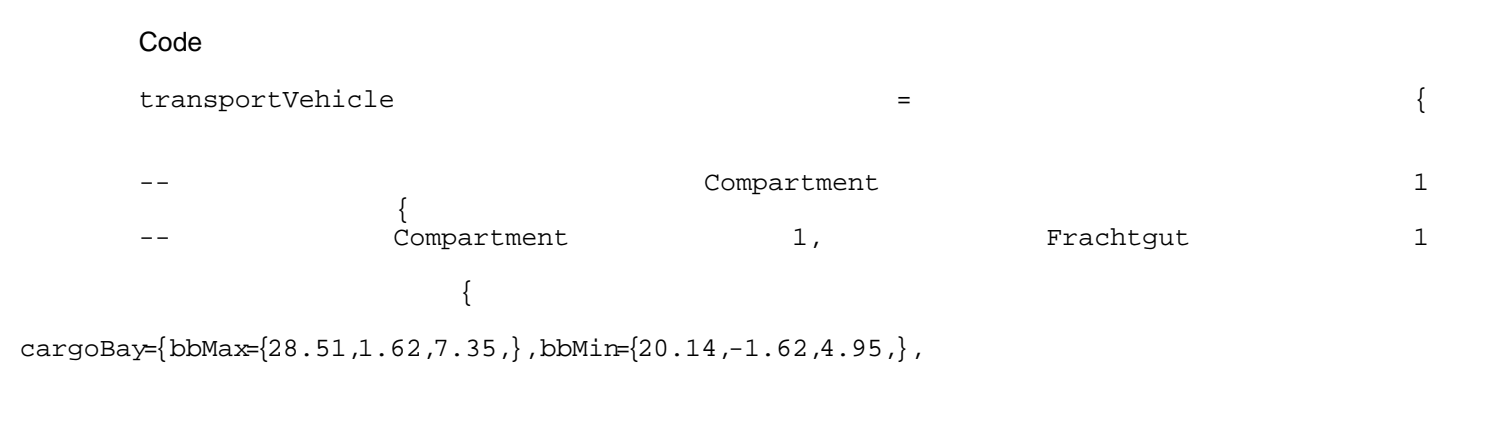

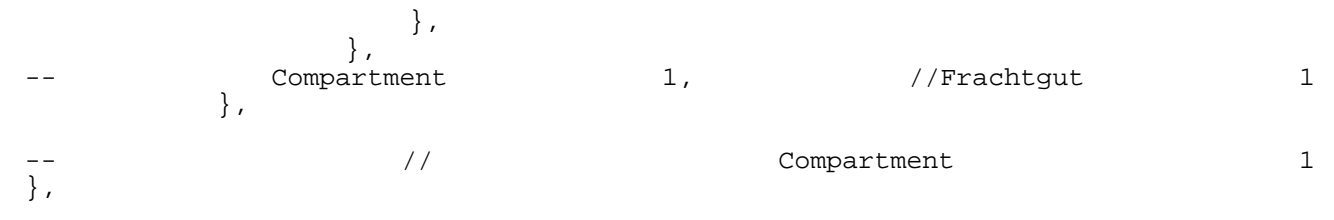

Alles anzeigen

Leider ist das System etwas unübersichtlich organisiert und führt bei größeren Fahrzeugen schnell zu sehr langen und scheinbar chaotischen Auflistungen. Aber es ist nicht wirklich kompliziert, man kann es einfach nachvollziehen und muß eigentlich nur auf die richtige Setzung der Schweifklammern aufpassen.

Im Block "compartments = {..." werden die einzelnen Frachtabteile ("compartments") definiert. Jeweils einer dieser Abteile ist in dem Raum zwischen den rot markierten Klammern (Compartment 1 bis //Compartment 1) beschrieben. Und was da reinkommt, wie viel davon, und wo das sitzt, wird im grünen Block (Frachtgut 1 bis //Frachtgut 1) festgelegt.

Der Reihe nach:

Capacity  $= 44$ :

die Anzahl an Einheiten, die der Frachtraum vom jeweiligen Frachtgut enthält. Das Spiel teilt diese Zahl durch 4.

cargoBay =  $\{bbMax = \{28.51, 1.62, 7.35, \}$ , bbMin =  $\{20.14, -1.62, 4.95, \}$ ,

Hier werden die Abmessungen des Frachtraums relativ zum unter "childId" definierten Teil festgelegt. Die Koordinaten sind x, y, z in Metern. Wichtig ist, daß der "bbMin"-Block korrekt ausgefüllt ist und auch tatsächlich die untere Grenze des Frachtraums definiert, denn die Kisten werden dann auf der hier festgelegen Höhe abgestellt. Wenn man statt dessen die Oberkante hier einträgt, dann stehen die Waren viel zu hoch.

cargoFormat = "",

Dieser Wert hat keine mir bekannte Einstellungsoptionen.

Ich danke @OnkelLu für diese Ergänzung: optische Darstellung der Ware bei offenen Fahrzeugen; kann BIG oder SMALL sein.

 $child = 0$ ,

Das ist die Sequenznummer des Teils, an dem die Fracht befestigt wird. Man wird hier sinnvollerweise die Ladefläche, den Frachtraum oder ein Teil mit ähnlicher Funktion angeben.

Wichtig ist, daß die oben in cargoBay= angegebenen Koordinaten nicht relativ zum Ursprung des Modells, sondern relativ zum Ursprung des hier gewählten Teils sind! Wenn das Teil also nicht genau bei 0, 0, 0 sitzt, muß man die Koordinaten seines Ursprungs von den gewünschten Koordinaten des Teils abziehen.

0 bezieht sich auf den Ursprung der .mdl; andere Zahlen würden die Frachträume an die entsprechenden Teile mit der angegebenen Laufnummer anhängen.

gridSize =  $\{4, 2, \}$ ,

Hier wird das Raster festgelegt, in dem die Kisten angeordnet werden. In diesem Fall stehen 4 Reihen von je 2 nebeneinander stehenden Kisten in dem Frachtraum.

Möglich ist ebenfalls, drei Dimensionen anzugeben:

 $gridSize = {4, 2, 2,},$ 

führt dazu, daß jeweils 2 Paletten übereinander gestapelt werden.

Die nächsten zwei Zeilen legen fest, wie die Ware angezeigt werden soll.

sizePolicy = "STRETCH\_HEIGHT\_SCALEY",

 $type = "DISCRETE", \},$ 

## Gültige Werte sind:

**STRETCH** BEST\_FIT STRETCH\_HEIGHT\_STRETCH STRETCH\_HEIGHT\_NONE STRETCH\_HEIGHT\_SCALEY STRETCH\_HEIGHT\_SCALEX

Diese zwei Zeilen füllen den oben definierten Frachtraum mit der in "gridSize" festgelegten Anzahl von Kisten und streckt/staucht sie, so daß sie genau den gewünschten Raum ausfüllen.

sizePolicy = "STRETCH",

type = "LEVEL",

ist für Schüttgut angemessen. Hier entsteht eine Plane über dem definierten Frachtraum, dessen Höhe vom Füllstand abhängt. Hier muß man ein wenig probieren, bis der optimale Höchststand erreicht ist: die Plane hat keine Seitenwände und man kann von der Seite unter sie sehen, wenn sie zu hoch steht.

type = "STEEL",

Das ist eigentlich selbsterklärend - diese Ware kann von dem Frachtraum aufgenommen werden. Möglich sind "STEEL", "GOODS", "LOGS", "COAL", "IRON\_ORE", "STONE", "GRAIN", "CRUDE", "PLANKS", "PLASTIC", "OIL", "CONSTRUCTION\_MATERIALS", "MACHINES", "FUEL", "TOOLS" oder "FOOD".

Wichtig ist, daß für jedes mögliche Frachtgut dieser ganze grüne Block wiederholt werden muß! Es ist nicht möglich, den Platz nur einmal zu definieren und dann alle Waren reinzustopfen.

Ein Frachtraum für Stahl und Waren sähe dann also so aus:

Code

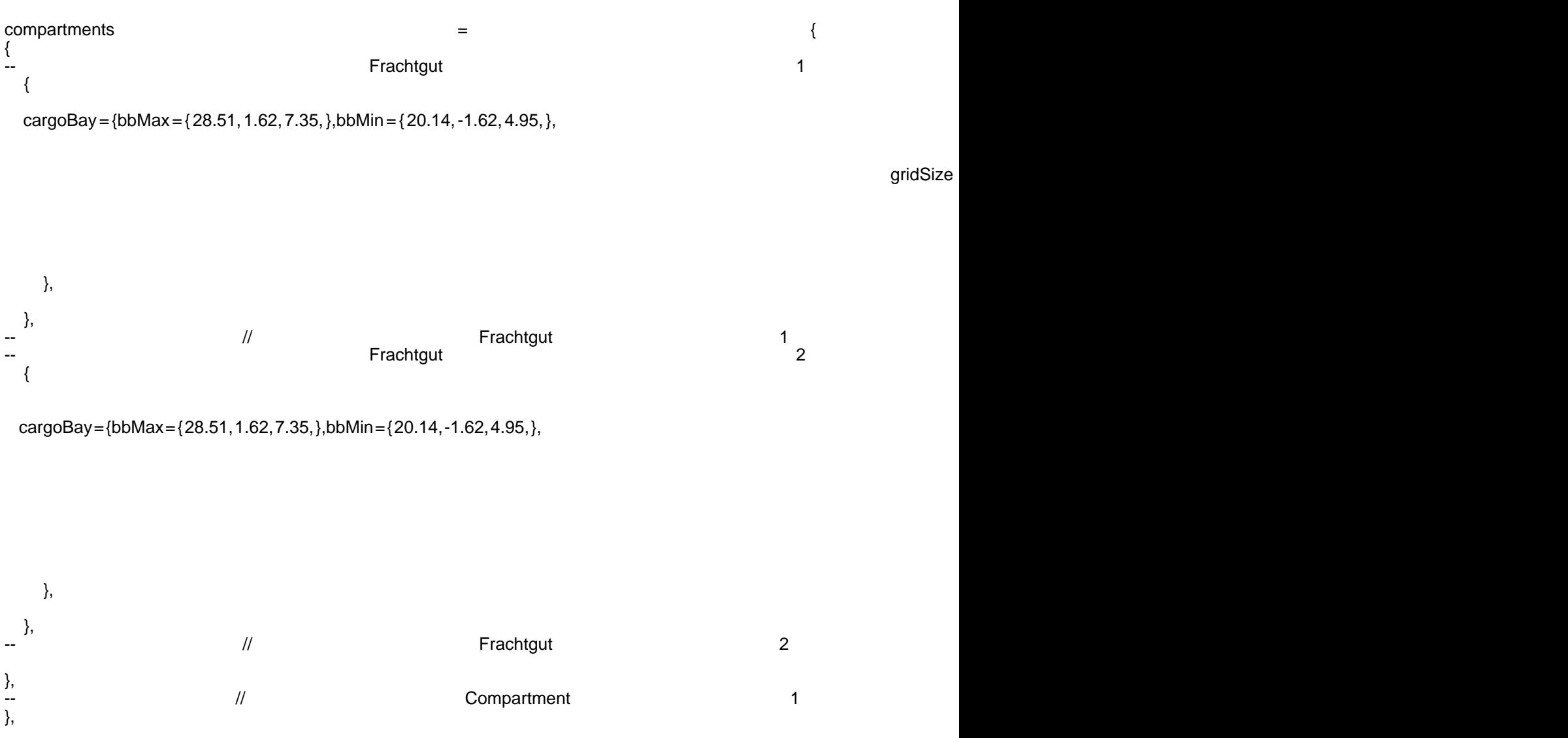

## Alles anzeigen

Um einen weiteren Frachtraum zu definieren, kopiere man einfach die roten Klammern inklusive allem grünen, das dazwischen steht (also alles zwischen Compartment 1 und //Compartment 1), und setze alles ein zweites Mal zwischen die rote und schwarze Schweifklammer (hinter //Compartment 1) am Ende ein. Wichtig ist, daß man die bbMax und bbMin wiederum für den neuen Frachtraum korrekt neu definiert.